## How to Burn a CD

The purpose for copying files onto a CD is to back up important data that you do not wish to lose. Another reason is to archive large files that you do not need to update frequently. This will free-up space on your computer's hard disk.

- 1. Insert a blank CD into the computer (CD-R is preferred over CD-RW.)
- 2. If an option window appears, select "Open Finder."
- 3. Double-click on the CD icon to open a window.
- 4. Drag the files & folders you wish to copy into this window.
- 5. Click on the "burn" icon ( the circle with the black & yellow slices.)
- 6. Click on "burn."

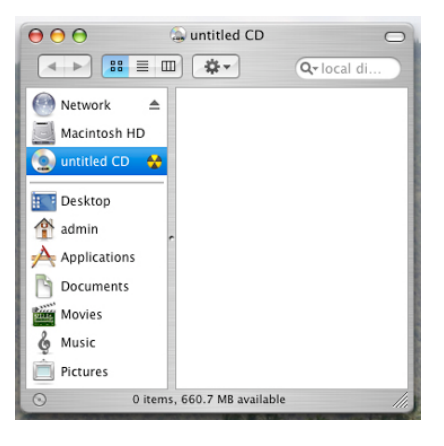

## How to Burn a Music CD in iTunes

- 1. Open the iTunes software. (You will need to have the songs in iTunes by either importing them from your music CD or by purchasing them online.
- 2. Create a "playlist" folder by clicking on the "+" icon. You may give it a name.
- 3. Drag desired songs into your playlist in whatever order you wish. (The maximum number of songs that can fit is approximately 18.)
- 4. Insert a blank CD.
- 5. Click on the "burn" icon at the top right corner of the window.

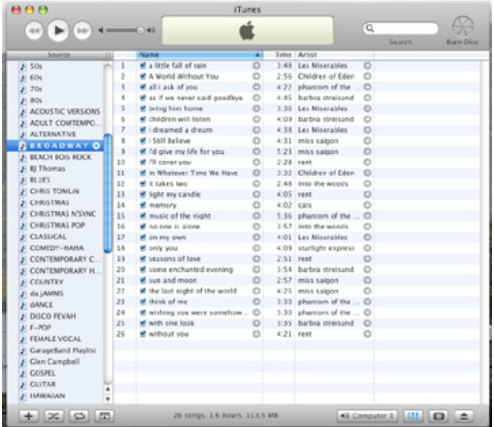